### Introduction

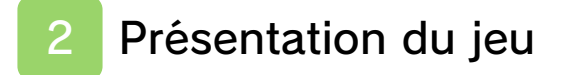

3 Commencer à jouer

4 Sauvegarder une partie

#### Comment jouer

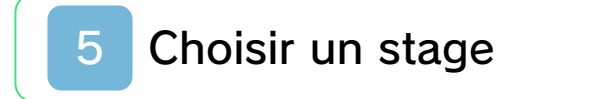

- 6 Écran en cours de stage
- 7 Parcourir un stage
- 8 Diriger Mario
- 9 Transformations

10 Objets

Communication sans fil

11 StreetPass

Informations de contact

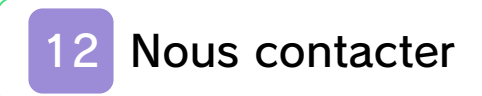

### Santé et sécurité

Merci d'avoir choisi SUPER MARIO 3D LAND™ pour Nintendo 3DS™.

Ce logiciel ne peut être utilisé qu'avec une console Nintendo 3DS en version européenne ou australienne.

Veuillez lire ce mode d'emploi attentivement avant d'utiliser ce logiciel. Si de jeunes enfants utilisent ce logiciel, un adulte doit leur expliquer en détail le contenu du mode d'emploi.

Avant d'utiliser ce logiciel, veuillez également lire le mode d'emploi de votre console Nintendo 3DS. Vous y trouverez des conseils pour profiter au mieux de vos logiciels.

#### Informations sur la santé et la sécurité

### A IMPORTANT

L'application Informations sur la santé et la sécurité, accessible depuis le menu HOME, contient d'importantes informations sur la santé et la sécurité.

Pour y accéder, touchez l'icône dans le menu HOME, puis touchez DÉMARRER et lisez attentivement le A

contenu de chaque section. Lorsque vous avez terminé, appuyez sur **AHOME** pour retourner au menu HOME.

Nous vous recommandons également de lire intégralement le mode d'emploi de la console, en particulier la section Informations sur la santé et la sécurité, avant d'utiliser un logiciel Nintendo 3DS.

Consultez la section Informations sur la santé et la sécurité du mode d'emploi de la console pour lire les précautions relatives à la communication sans fil et au jeu en ligne.

#### Choix de la langue

La langue utilisée pour le jeu dépend de celle de votre console. Vous pouvez choisir de jouer dans une des huit langues suivantes : anglais, français, allemand, espagnol, italien, néerlandais, portugais et russe. Vous pouvez changer la langue du jeu en changeant la langue de votre console. Pour plus d'informations sur le changement de langue, consultez la section Paramètres de la console du mode d'emploi Nintendo 3DS.

#### Classification par âge

Pour des informations relatives à la

classification par âge de ce logiciel ou d'autres, visitez le site correspondant à la classification en vigueur dans votre pays de résidence.

www.pegi.info PEGI (Europe) :

USK (Allemagne) : www.usk.de

COB (Australie) : www.classification.gov.au

OFLC (Nouvelle-Zélande) : www.censorship.govt.nz

#### Attention

Lorsque vous téléchargez ou utilisez ce logiciel (y compris tout contenu numérique et toute documentation que vous téléchargez ou utilisez avec ce logiciel) et que vous payez tous frais applicables, vous obtenez une licence personnelle, non exclusive et révocable vous autorisant à utiliser ce logiciel sur votre console Nintendo 3DS. Cette utilisation est régie par le contrat d'utilisation des services Nintendo 3DS et la politique de confidentialité, qui inclut le code de conduite Nintendo 3DS.

Toute reproduction ou distribution non autorisée est interdite. Votre console Nintendo 3DS et ce logiciel

ne sont pas destinés à être utilisés avec des dispositifs non autorisés ou des accessoires non licenciés par Nintendo. Cela peut être illégal et annuler toute garantie, et constitue un manquement à vos obligations aux termes du contrat d'utilisation. De plus, l'utilisation de tels dispositifs et accessoires peut vous amener à vous blesser ou à blesser autrui, ainsi qu'entraîner des dysfonctionnements ou des pannes de la console Nintendo 3DS ou des services s'y rapportant. Nintendo (ainsi que les distributeurs et les fabricants sous licence de Nintendo) ne peut être tenu responsable d'aucun dommage ni d'aucune perte résultant de l'utilisation de tels dispositifs ou accessoires non licenciés.

Ce logiciel Nintendo, son mode d'emploi ou toute autre documentation écrite accompagnant ce logiciel sont protégés par les lois nationales et internationales sur la propriété intellectuelle. La mise à disposition de ce document ne vous confère aucune licence ou autre droit de propriété sur celui-ci.

Nintendo respecte la propriété intellectuelle d'autrui et demande aux fournisseurs de contenu logiciel Nintendo 3DS de la respecter

également. Conformément au Digital Millennium Copyright Act aux États-Unis, à la directive sur le commerce électronique dans l'Union européenne et aux autres lois applicables, nous avons pour politique, lorsque les circonstances l'exigent et à notre seule discrétion, de retirer tout logiciel Nintendo 3DS qui enfreindrait les droits de propriété intellectuelle d'autrui. Si vous estimez que vos droits de propriété intellectuelle ont été enfreints, consultez le texte complet vous informant de vos recours sur le site :

ippolicy.nintendo-europe.com

Pour l'Australie et la Nouvelle-Zélande, visitez le site : support.nintendo.com

© 2011 Nintendo

Les marques appartiennent à leurs propriétaires respectifs. Nintendo 3DS est une marque de Nintendo.

Tous droits réservés.

CTR-P-AREP-EUR-0

### 2 Présentation du jeu

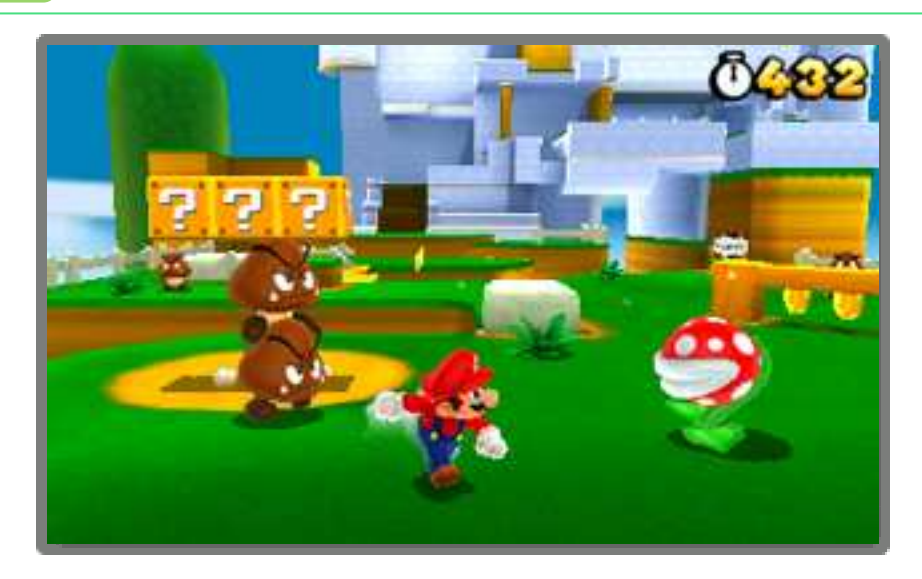

SUPER MARIO 3D LAND est un jeu d'action dans lequel vous incarnez Mario. Sautez, utilisez le turbo et, grâce aux super feuilles, transformez-vous en Mario tanuki pour traverser de nombreux stages truffés de pièges et d'ennemis !

### Commencer à jouer

Démarrez le jeu, puis passez l'écran titre pour accéder à l'écran de choix du fichier.

La première fois que vous démarrez le jeu, vous devez paramétrer StreetPass™ (voir la section 11, StreetPass) avant d'accéder à l'écran titre.

### Commencer une nouvelle partie

Touchez NOUVEAU.

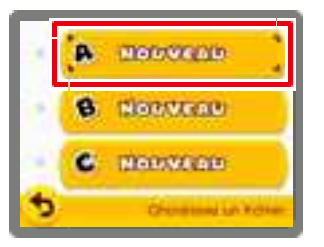

### Reprendre une partie

Un Mii™ est affiché sur chaque fichier sauvegardé. Touchez le fichier correspondant à la

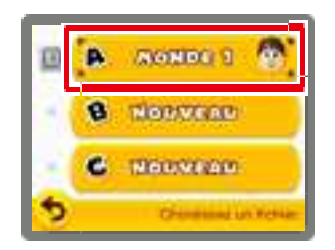

partie que vous voulez reprendre.

### Consulter un fichier

Touchez l'icône a à gauche d'un fichier pour consulter ou modifier celui-ci.

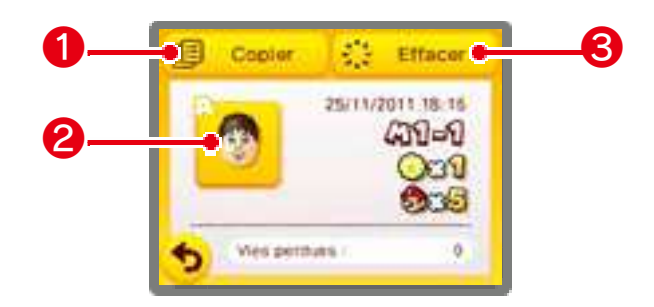

### ❶ Copier

Copier le fichier.

### ❷ Mii

Touchez pour changer le Mii affiché sur le fichier.

Note : ce Mii est utilisé par StreetPass (voir la section 11, StreetPass).

Effacer le fichier. ❸ Effacer

Note : faites attention, les données effacées ne peuvent pas être récupérées.

#### Effacer toutes les données de sauvegarde

Vous pouvez effacer toutes les données de sauvegarde juste après avoir démarré le jeu, en maintenant enfoncés  $(A + B)$  +  $\circledR$  +  $\circledR$  pendant les quelques secondes qui séparent le logo Nintendo 3DS de l'écran titre.

Note : faites attention, les données effacées ne peuvent pas être récupérées.

#### Sauvegarder une partie

Votre progression, le nombre de pièces ramassées, le nombre de vies restantes et toutes les autres données de votre partie sont automatiquement sauvegardés lorsque vous revenez à l'écran de choix du stage après avoir terminé un stage.

- Vous pouvez sauvegarder et quitter la partie depuis le menu de pause en appuyant sur  $\sqrt{START}$  à l'écran de choix du stage.
- Vous ne pouvez pas sauvegarder votre partie en cours de stage.
- Évitez d'éteindre et de rallumer la console de façon répétée, ou de retirer la carte de jeu ou la carte SD pendant une opération de sauvegarde. Évitez les fausses manipulations (par exemple réinitialiser la console) et ne salissez pas les contacteurs. Ces actions pourraient entraîner une perte de données définitive.
- N'utilisez aucun accessoire ou logiciel pour modifier vos données de sauvegarde, car cela pourrait vous empêcher de progresser dans le jeu ou causer une perte de données. Faites attention, car toute modification est définitive.

### 5 Choisir un stage

Déplacez Mario pour choisir un stage, puis appuyez sur  $\circledB$  (ou  $\circledA$ ) pour y entrer.

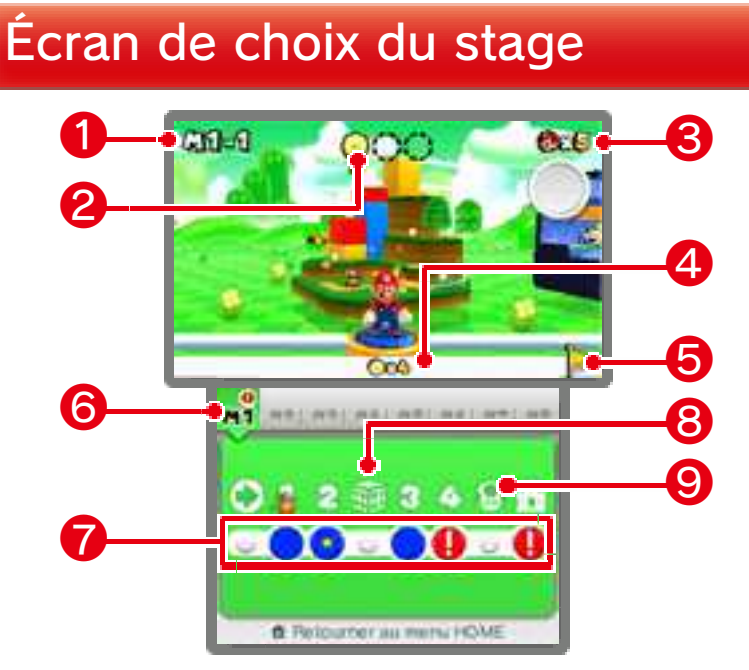

# **O** Monde et stage actuels

### ❷ Médailles étoile

Nombre de médailles étoile que vous avez récupérées dans le stage. Trois médailles étoile sont cachées dans chaque stage.

### ❸ Vies restantes

### **4** Total de médailles étoile récupérées

### ❺ Drapeau d'or

S'affiche lorsque vous avez terminé un stage en vous accrochant au sommet du drapeau.

#### ❻ Onglets des mondes

Touchez un monde déjà visité pour vous y rendre.

#### ❼ Boutons des stages

Vous pouvez vous déplacer sur la carte et entrer dans un stage en le touchant sur l'écran tactile.

- **Position de Mario**
- **O** Stage non terminé
	- Stage terminé
- **Stage terminé et trois médailles** étoile trouvées
	- Stage fermé

#### Si un stage est fermé

Récupérez le nombre nécessaire de médailles étoile pour pouvoir y entrer.

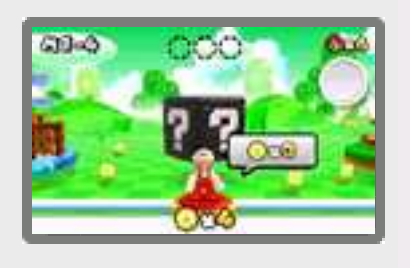

### ❽ Boîte mystère

Battez les ennemis dans la limite du temps imparti pour obtenir des objets.

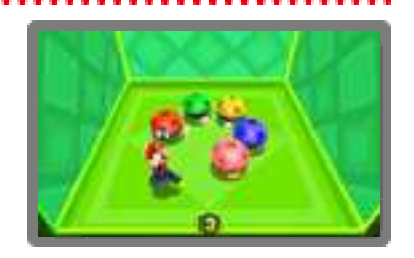

Vous pouvez recevoir des boîtes mystère via StreetPass (voir la section 11, StreetPass).

### **9** Maison de Toad

Recevez un cadeau ou consultez l'album.

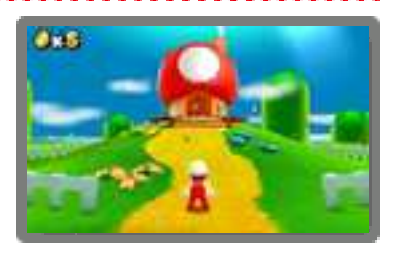

- Vous pouvez recevoir des cadeaux de la part d'autres Mii via StreetPass (voir la section 11, StreetPass).
- Vous pouvez sauvegarder les images de l'album sur la carte SD.
- Les maisons de Toad déjà visitées réapparaissent après un Game Over.

#### Menu de pause

À l'écran de choix du stage, appuyez sur  $\sqrt{\text{STAT}}$  pour afficher le menu de pause. Vous pouvez alors sauvegarder et quitter la partie pour revenir à l'écran titre.

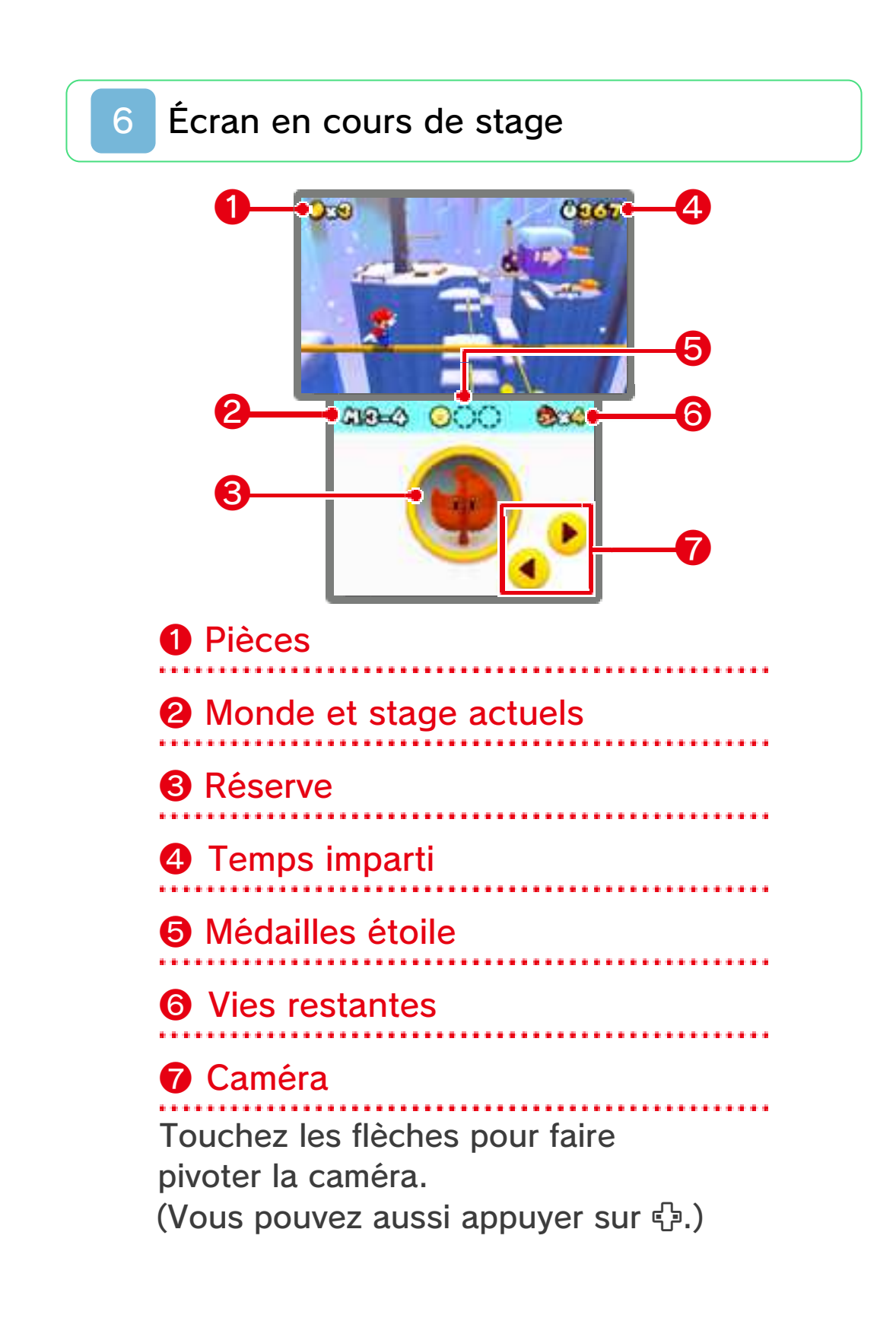

#### Réserve

La réserve vous permet de conserver un objet supplémentaire. Touchez-le pour pouvoir l'utiliser.

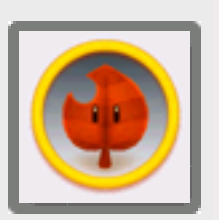

- Si vous êtes transformé et que vous avez un objet en réserve, celui-ci est remplacé lorsque vous ramassez un autre objet.
- Si vous êtes transformé et que vous avez en réserve une super feuille ou une fleur de feu, les super champignons que vous ramassez sont convertis en pièces.

#### Changer la vue 3D

En cours de stage, utilisez + pour changer la vue 3D.

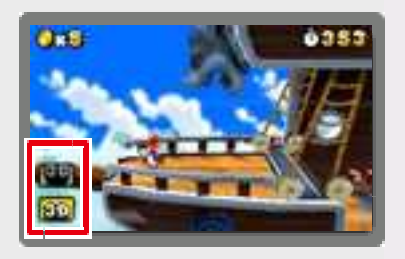

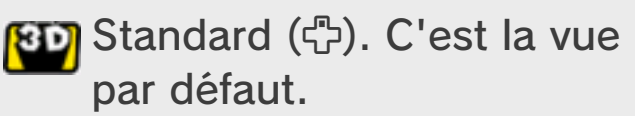

80 Accentuée (G). Cette vue peut vous aider à mieux percevoir les images 3D.

### Parcourir un stage

Conduisez Mario jusqu'au drapeau situé à la fin du stage.

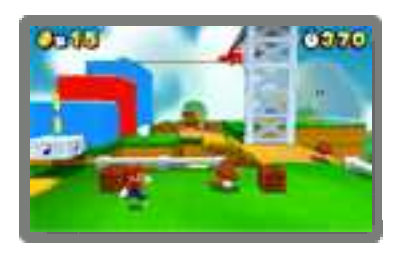

### Point de mi-parcours

Si vous touchez le point de mi-parcours, vous repartez de cet endroit après avoir perdu une vie.

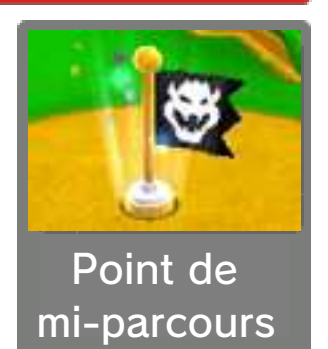

Note : si vous touchez le point de mi-parcours en tant que petit Mario, vous reprenez votre taille initiale.

### Terminer un stage

Accrochez-vous au drapeau pour terminer le stage. Le temps restant est converti en pièces et vous êtes reconduit à l'écran de choix du stage.

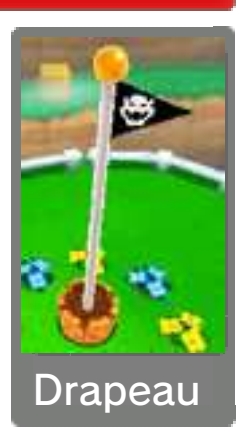

Note : si vous atteignez le sommet du drapeau, vous obtenez une vie supplémentaire et un drapeau d'or s'affiche sur l'écran de choix du stage.

### Échec et Game Over

Vous échouez et perdez une vie si :

- vous subissez des dégâts en tant que petit Mario
- vous tombez dans le vide, la lave, etc.
- le temps imparti est écoulé

Si vous échouez alors qu'il ne vous reste plus aucune vie, la partie est terminée. Vous pouvez la reprendre à partir de votre dernière sauvegarde, avec quatre vies restantes.

#### Menu de pause

En cours de stage,

appuyez sur

START | pour

afficher le menu de

pause. Vous

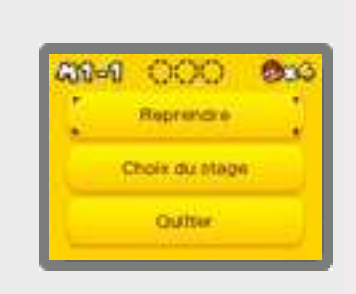

pouvez alors quitter la partie ou revenir à l'écran de choix du stage.

### Actions de base

 $\blacktriangleright$   $\odot$ Se déplacer

## Turbo

 $\blacktriangleright \bigcirc + \bigcirc$  (ou  $\otimes$ )

Vous sautez plus haut et plus loin quand le turbo est activé.

## Sauter

 $\blacktriangleright$   $\circledcirc$  (ou  $\circledcirc$ )

 $\blacktriangleright$   $\square$  (ou  $\square$ ) S'accroupir

Vous pouvez vous déplacer

accroupi.

### Actions spéciales

 $\blacktriangleright$  En l'air :  $\square$  (ou  $\square$ ) Charge au sol

Maintenir  $\square$  (ou  $\square$ ) +  $\oslash$  (ou  $\oslash$ ) Roulade avant

### Saut en longueur

En se déplaçant :  $\Box$  (ou  $\Box$ ) +  $\circledR$  (ou  $\circledR$ )

Pendant une roulade : [ ] (ou  $(R) + (B)$  (ou  $(A)$ ) Saut en longueur roulé

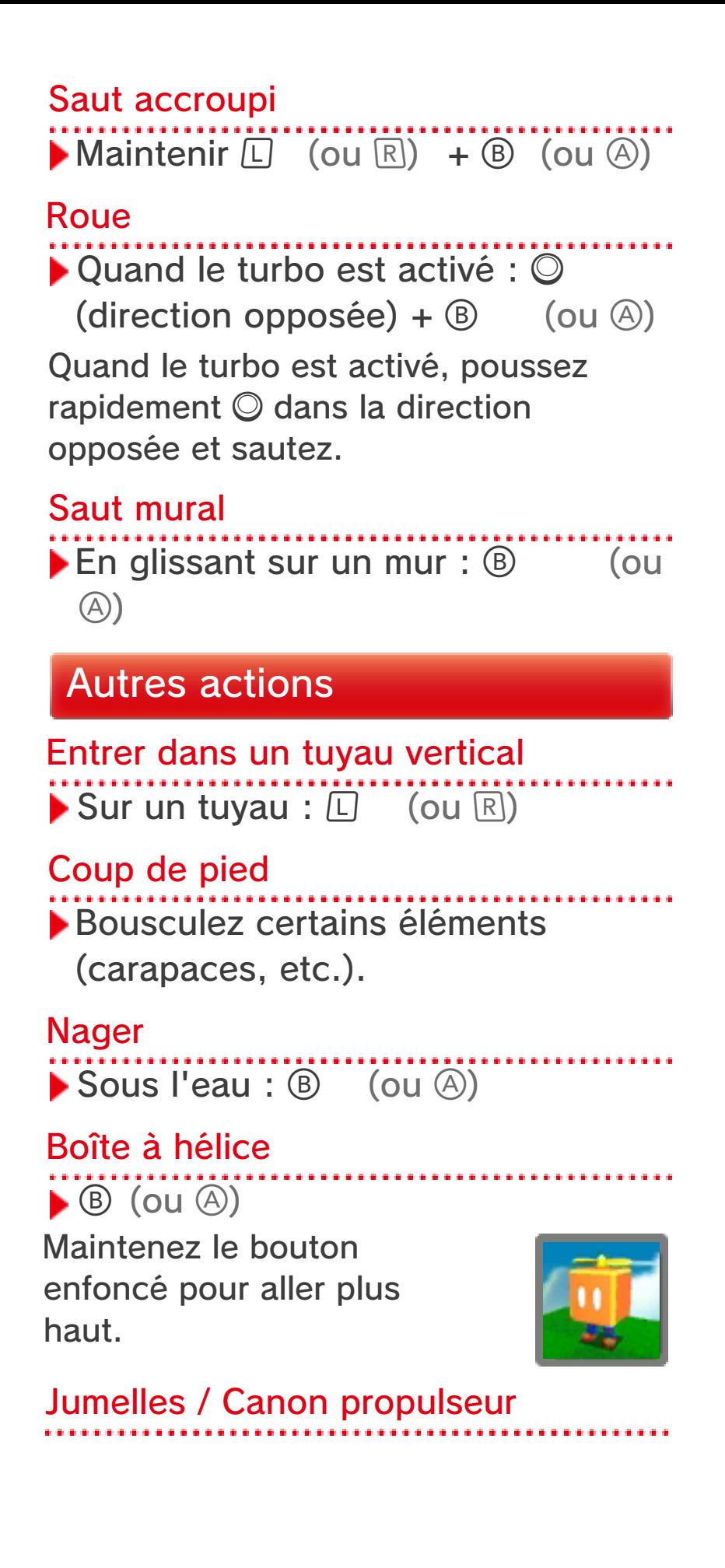

Utilisez  $<sup>0</sup>$  ou</sup> bougez la console Nintendo 3DS pour viser. Faites varier la focale des

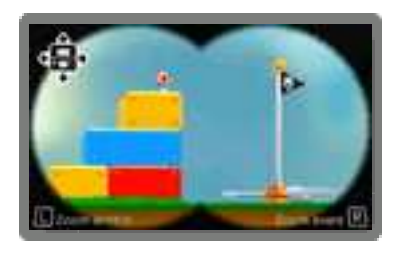

jumelles avec  $\square$  et  $\square$ . Appuyez sur  $\circledR$  (ou  $\circledA$ ) pour éjecter Mario hors du canon.

Ce logiciel nécessite de déplacer la console pour effectuer certaines actions. Pour éviter de vous blesser ou d'endommager les objets alentour, assurez-vous d'avoir suffisamment d'espace autour de vous et tenez fermement la console à deux mains.

#### Réinitialiser le jeu

Appuyez sur  $\Box$  +  $\Box$  + pour revenir à l'écran titre.

**START** 

#### Mode veille

Fermez la console Nintendo 3DS pendant une partie pour activer le mode veille et économiser de l'énergie. Ouvrez la console pour reprendre la partie.

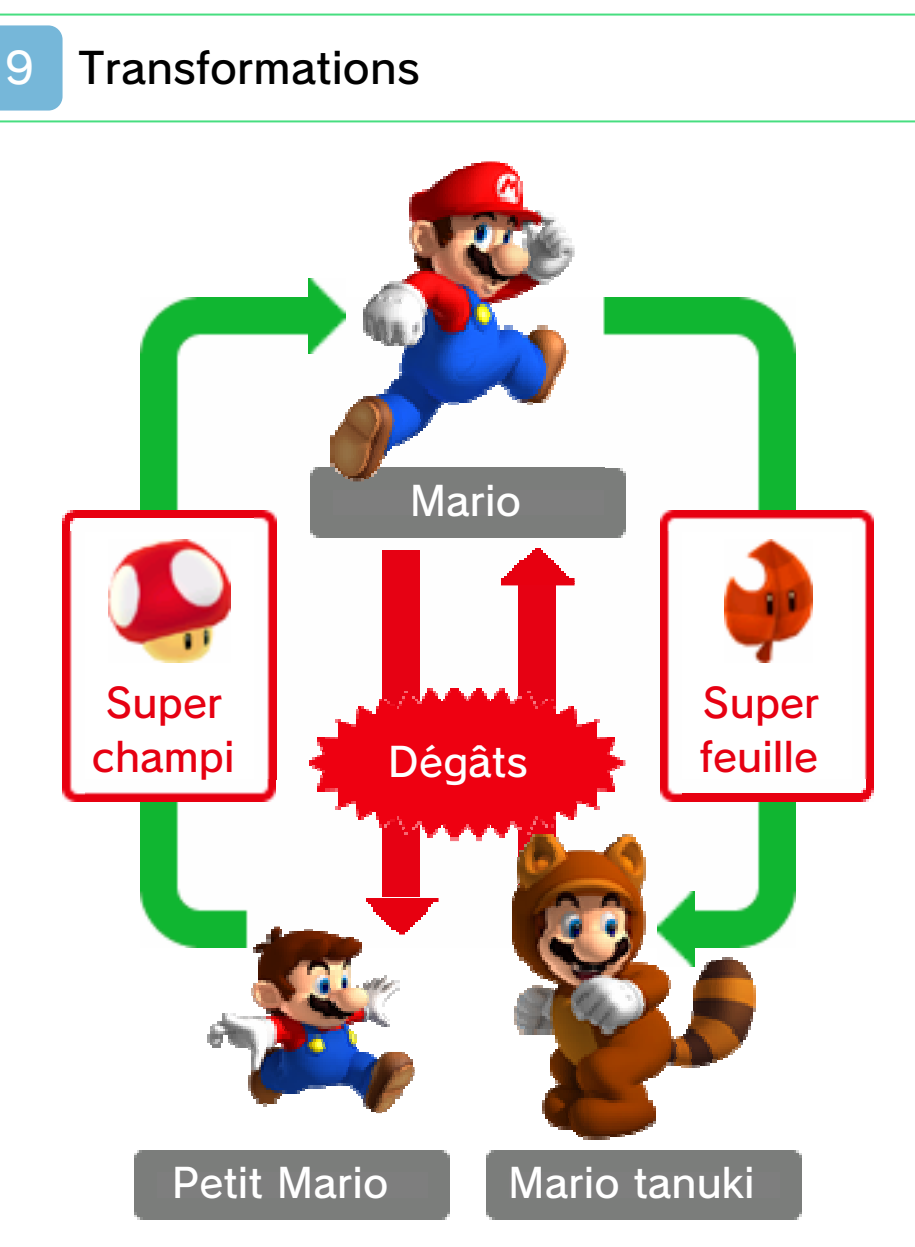

Mario peut se transformer et acquérir des capacités spéciales grâce à certains objets.

#### Mario de feu

Ramassez une fleur de feu  $\left( \right. \bullet \right)$ . Appuyez sur  $\circledcirc$  (ou  $\circledcirc$ ) pour lancer des boules de feu.

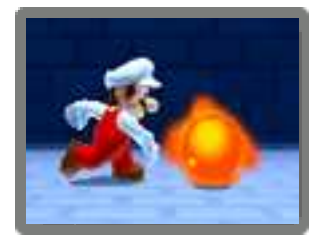

#### Mario tanuki

Ramassez une super feuille ( **D**). Appuyez sur  $\circledcirc$  (ou  $\circledcirc$ ) pour donner des coups de queue, et maintenez

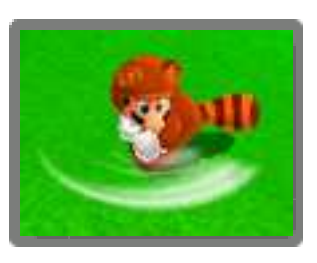

enfoncé  $\circledB$  (ou  $\circledA$ ) dans les airs pour retomber doucement.

#### Super étoile

Vous rend invincible quelques

secondes.

### Champignon 1UP

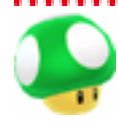

Vous donne une vie supplémentaire.

Pièce

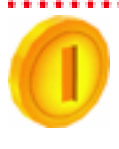

Vous obtenez une vie supplémentaire pour 100 pièces ramassées.

### Médaille étoile

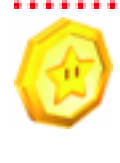

Il y en a trois dans chaque stage. Il se peut que certaines boîtes mystère en contiennent également...

### Chrono +

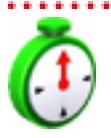

Vous donne plus de temps pour finir le stage.

### Blocs secours

Lorsque vous échouez plusieurs fois au cours d'un stage, un bloc secours apparaît. Frappez-le et vous obtiendrez un objet qui vous aidera à avancer.

Feuille d'invincibilité

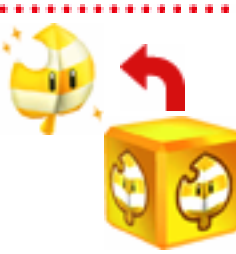

Vous transforme en Mario tanuki et vous rend invincible indéfiniment.

a a a a a a

. . . . . . . . . . . .

Aile magique

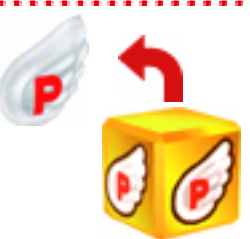

Vous emmène à proximité du drapeau.

### Fonctionnalités StreetPass

Activez StreetPass pour bénéficier des fonctionnalités suivantes en emmenant votre console Nintendo 3DS avec vous lors de vos déplacements.

### Échange de boîtes mystère

Lorsque vous croisez un autre joueur de SUPER MARIO 3D LAND, la dernière boîte

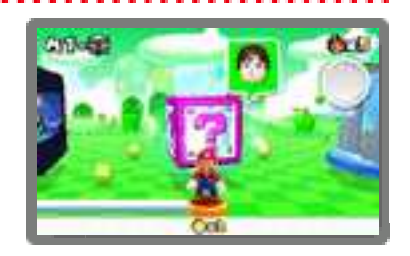

mystère que chacun d'entre vous a visitée est envoyée à l'autre console (voir la section 5, Choisir un stage).

- Les boîtes mystère reçues via StreetPass contiennent une médaille étoile.
- Seules les boîtes mystère apparaissant lors du choix du stage sont échangées.
- Seules les données du dernier fichier utilisé pour jouer sont prises en compte.

Recevoir des objets

Lorsque vous rencontrez un Mii dans un autre logiciel via la communication

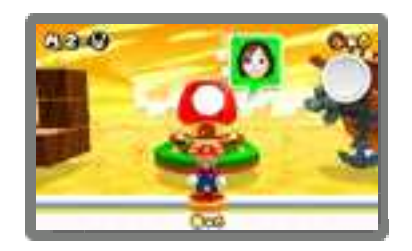

sans fil, un cadeau de sa part est parfois placé dans une maison de Toad. Plus vous rencontrez un même Mii et plus le cadeau obtenu est intéressant.

Note : pour utiliser cette fonction, vous devez avoir accepté au préalable de

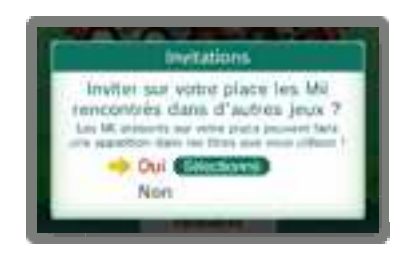

recevoir des invitations dans l'application Place Mii StreetPass. Consultez le mode d'emploi électronique de l'application pour plus d'informations.

### Activer StreetPass

Si StreetPass n'a pas été activé pour ce logiciel, l'icône <u>o</u> s'affiche à l'écran titre. Touchez l'icône, puis suivez les instructions à l'écran pour activer StreetPass.

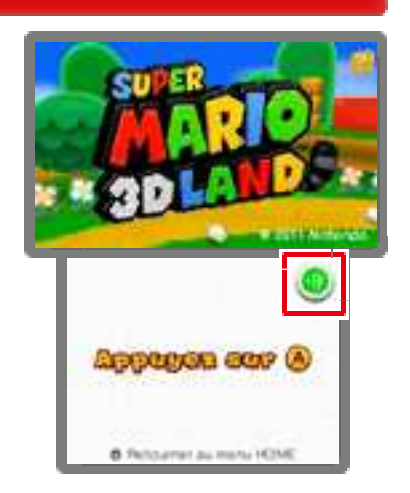

### Désactiver StreetPass

Pour désactiver StreetPass pour ce logiciel, sélectionnez GESTION DES DONNÉES puis StreetPass dans les paramètres de la console  $\sqrt{2}$ . Touchez l'icône du logiciel, puis sélectionnez DÉSACTIVER StreetPass.

Vous pouvez restreindre l'utilisation de StreetPass via la fonction de contrôle parental. Pour plus de détails, consultez le mode d'emploi de la console.

### 12 Nous contacter

Pour plus d'informations sur ce logiciel, visitez le site Nintendo : www.nintendo.com/countryselector

Pour obtenir de l'aide technique, consultez le mode d'emploi de votre console Nintendo 3DS ou visitez le site :

support.nintendo.com